# « Ergonomie Web »

**Synthèse de l'ouvrage d'Amélie Boucher : « Ergonomie Web » [Editions Eyrolles]**

mercredi 7 mai 2008

# Table des matières

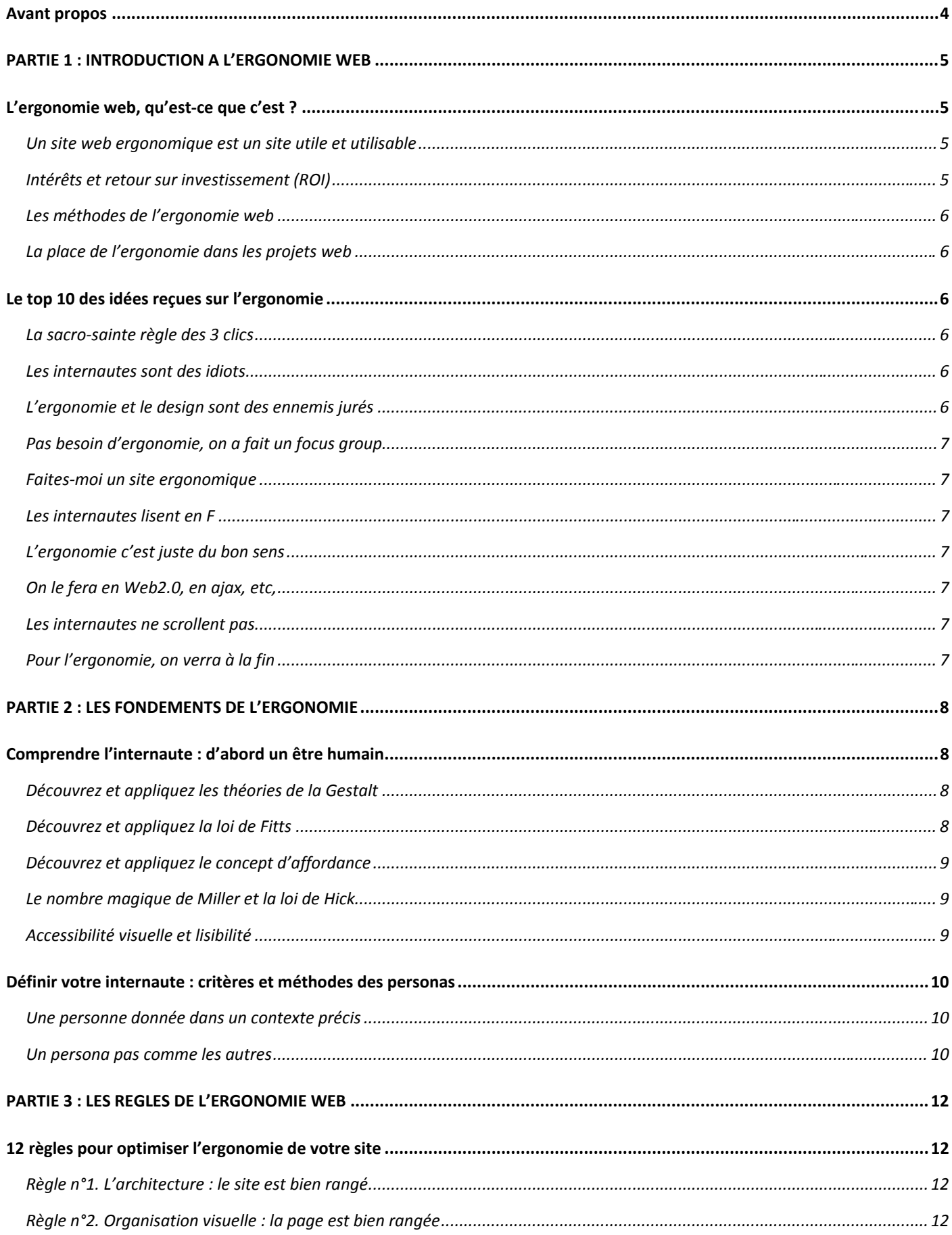

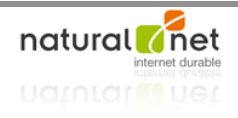

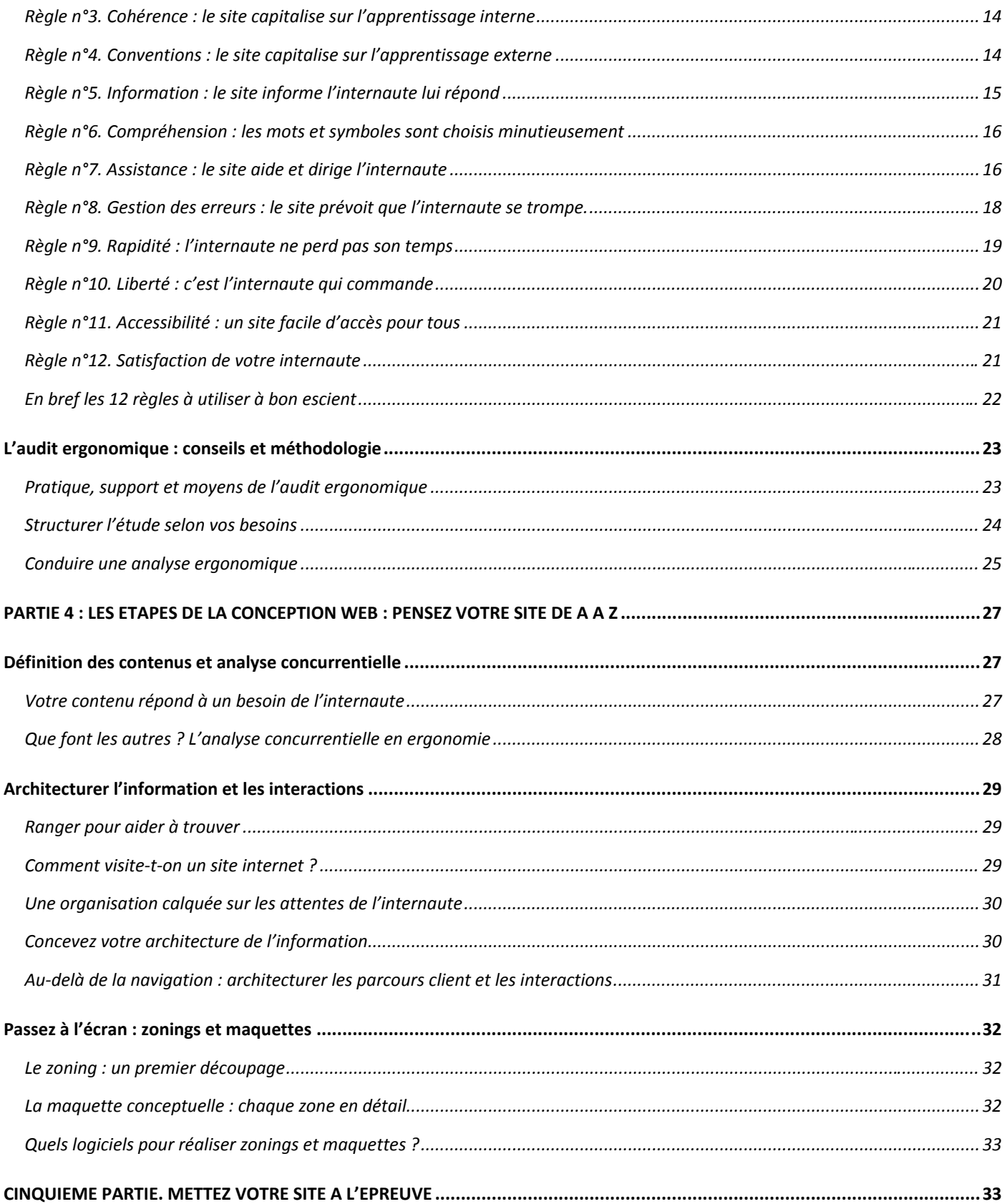

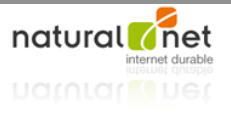

# Avant propos

Essor d'internet  $\rightarrow$  Professionnalisation :

→ Réflexion sur la qualité d'un site et son adaptation à sa cible

→ Economie de coûts (efficience)

#### **CONCEPTION CENTREE UTILISATEUR :**

- → Optimisation de la rentabilité
- ! Diminution des coûts de la conception/exploitation
- $\rightarrow$  Fidélisation des internautes

*CONCEPTION CENTREE UTILISATEUR*

*« Créer une interface au service d'un internaute effectuant une tache donnée dans un contexte donné »*

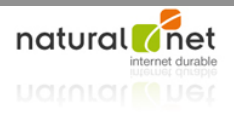

# **PARTIE 1: INTRODUCTION A L'ERGONOMIE WEB**

# L'ergonomie web, qu'est-ce que c'est ?

# Un site web ergonomique est un site utile et utilisable

L'ergonomie redonne du pouvoir à l'être humain, permet à l'outil « site Internet » d'aider et non de pénaliser.

#### **MOTS CLES DU CHAPITRE**

Ergonomie, utilité, utilisabilité, efficacité, efficience, satisfaction, ROI

2 grandes fonctions sont gages de la réussite d'un site Internet et de la fidélisation des internautes qui l'utilise :

### Utilité du site pour capter l'internaute

A quoi sert un site et quels micro-services il offre ?

### Utilisabilité pour prolonger l'utilisation par l'internaute

#### LES COMPOSANTS DE L'UTILISABILITE :

→ Efficacité : un utilisateur peut faire ce qu'il doit faire (surtout pour les sites généralistes)

→ Efficience : faire rapidement ce qu'il a à faire avec le moins d'erreur (surtout pour les sites spécialisés + pour fidéliser l'internaute)

Satisfaction : mettre le site au service des utilisateurs

# Intérêts et retour sur investissement  $(RO)$

« Investir » dans l'ergonomie permet :

- Satisfaction donc fidélisation des « clients »
- A augmentation des ventes et taux de conversion
- A augmentation du trafic et de sa qualité
- $\rightarrow$  amélioration des performances des utilisateurs en terme d'efficacité et d'efficience

A amélioration de l'image de marque

DEFINITION DE LA NORME ISO 9241 DE L'UTILISABILITE :

« Un produit est dit utilisable, lorsqu'il peut être utilisé avec efficacité, efficience et satisfaction  $des$ utilisateurs donnés par cherchant à atteindre des objectifs donnés. dans  $\mathsf{u}$ contexte d'utilisation donné »

CONCLUSION DU RAPPORT DE J.NIELSEN & S.GILUTZ « USABILITY **RETURN ON INVESTMENT »** 

« La moitié du budaet de création d'un site Internet devrait être consacrée à l'utilisabilité. »

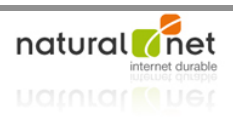

 $\rightarrow$  réduction des temps de développement (pour Jakob Nielsen une modification coûte 100 fois plus après le lancement d'un site)

# Les méthodes de l'ergonomie web

### Méthodes expertes

Ces méthodes font intervenir un ou plusieurs intervenants concepteurs ou responsables d'audit pour concevoir où évaluer des sites en fonction de leurs connaissances, expériences et convictions.

## Méthodes participatives

Ces méthodes mettent en jeu les utilisateurs finaux en les observant, les questionnant sur des données objectives le plus souvent sous forme d'entretiens ou d'analyses individuelles.

# La place de l'ergonomie dans les projets web

Elle est parfois qualifiée de « science du compromis » dans le sens où elle doit mettre en jeu tous les interlocuteurs d'un projet web en leur demandant de dialoguer. Le suivi ergonomique est primordial et transversal à tout le projet de création du début à sa fin.

# Le top 10 des idées reçues sur l'ergonomie

**MOTS CLES DU CHAPITRE**

Architecture de l'information, ergonomie, design, sens de lecture, scroll, focus group, test utilisateur!!

. . . . . . . . . . . . . . . .

Où comment se défaire des idées reçues.

# La sacro-sainte règle des 3 clics

Cette « règle » prend en compte la difficulté physique des clics, mais occulte complètement la difficulté mentale ; l'important est que l'internaute réalise à bien les tâches qu'il souhaite mener sans erreur ou ambiguïté. Appliquer stricto-sensu cette règle peut nuire au projet. L'internaute peut au final être plus efficient dans sa démarche en faisant plus de 3 clics sans se poser de question ni commettre d'erreur.

# Les internautes sont des idiots

Il ne faut ni sous-estimer ni surestimer les internautes. Il ne faut pas réfléchir au bien être des Internautes en général, mais connaître les Internautes visitant le site et prendre en compte leurs caractéristiques.

# L'ergonomie et le design sont des ennemis jurés

Les 2 disciplines frontalières doivent en réalité collaborer et se répondre :

He graphisme aide l'ergonomie quand il respecte les recommandations. Ces échanges permettent d'optimiser l'utilisabilité, le design influence la qualité ergonomique de l'interface d'un point de vue utilisateur.

!Le graphisme possède également un fort impact sur la satisfaction des internautes (composante de l'utilisabilité).

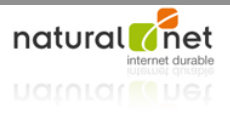

H'esthétique d'une interface influence la perception de l'utilisabilité par les internautes car inconsciemment on interprète que ce qui est beau est également agréable à utiliser.

# Pas besoin d'ergonomie, on a fait un focus group

Il est essentiel de ne pas confondre les résultats et la démarche de focus group (méthode collective permettant de collecter les avis subjectifs des internautes) et la démarche ergonomique. Les focus group et les tests utilisateurs sont tous 2 utiles à la démarche ergonomique mais ne s'y substituent pas.

# Faites-moi un site ergonomique

Un site ergonomique à 100% est un modèle idéal utopique puisque tous les internautes sont différents, cherchent à réaliser des taches différentes dans des contextes différents.

# Les internautes lisent en F

Il n'existe pas de sens de lecture de page web inscrit dans nos automatismes mentaux, chaque internaute possède des habitudes différentes et l'aspect graphique à un fort impact sur son comportement de lecture. Il ne faut pas construire un site à partir de tels pré-requis mais de façon réfléchi et dépendant du contexte ainsi que des conventions web qui ont émergées.

# L'ergonomie c'est juste du bon sens

Il n'y a pas de bon sens ergonomique, c'est essentiellement, la réflexion, la connaissance des grands principes d'ergonomie, et l'expérience qui permettent de forger une bonne ergonomie. Il est important que tous les acteurs du projet possèdent des notions d'ergonomie.

# On le fera en Web2.0, en ajax, etc.

La technologie ne détermine pas en soi la facilité d'utilisation finale du site, les objectifs et normes de l'ergonomie sont les mêmes quelque soit la technologie.

# Les internautes ne scrollent pas

En réalité les internautes scrollent si le site correspond à leurs attentes et si ils pensent qu'ils trouveront ce qu'ils cherchent en scrollant. A contrario veiller à disposer dans la zone de haut de page tous les éléments primordiaux, et des éléments plus annexes dans les zones scrollables est judicieux.

# Pour l'ergonomie, on verra à la fin

Les préoccupations ergonomiques n'intervient pas ponctuellement mais tout au long du projet.

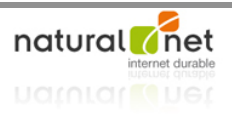

# PARTIE 2 : LES FONDEMENTS DE L'ERGONOMIE

# Comprendre l'internaute : d'abord un être humain

#### **MOTS CLES DU CHAPITRE**

Gestalt, proximité, similarité, loi de Fitts, affordances, nombre magique de Miller, Loi de Hick, accessibilité visuelle, lisibilité

Ce chapitre présente différentes « lois » qui conditionnent le

comportement des êtres humains de manière générale et qui ont des conséquences importantes quand à leurs comportements sur internet.

# Découvrez et appliquez les théories de la Gestalt

Elles traitent de la manière dont notre cerveau analyse son environnement comme un ensemble de formes. Plusieurs lois composent les théories de Gestalt, 2 ont des conséquences essentielles par rapport à Internet :

### La loi de proximité

Notre cerveau tend à regrouper des choses qui sont proches physiquement. Il faut donc rapprocher physiquement des éléments ayant des points communs et dissocier les éléments différents et ce quelque soit l'échelle (de la page dans son ensemble à chaque zone et élément la composant. En respectant ce principe, le site gagne en intuitivité.

### La loi de similarité

Notre cerveau tend à regrouper des choses qui se ressemblent, une différence de forme ou de couleur sera signe d'objets opposables.

# Découvrez et appliquez la loi de Fitts

Une cible est d'autant plus rapide à atteindre qu'elle est proche et grande :

### Les éléments cliquables doivent être gros

Pour augmenter la taille des éléments cliquables, il est possible :

- D'augmenter la taille réelle des éléments cliquables et de choisir des tailles relatives à leur importance
- D'augmenter la surface cliquable des éléments cliquables (ex : le clic sur le label pour un bouton radio, en s'assurant que toute la surface des boutons soient cliquables et pas seulement le texte du bouton). Cela permet en plus de compenser les erreurs et imprécisions des internautes, et de guider leur comportement (le changement du curseur de la souris « prévient », avant d'arriver précisément sur la cible, l'internaute qu'il pourra cliquer)
- D'augmenter la distance entre des éléments cliquables par des actions sur la distance physique ou la différence de formes ou de couleurs.

### Les éléments cliquables doivent être proches

Plus l'objet cible est proche de l'objet source, plus on l'atteindra rapidement, en conséquence, il faut :

Regrouper les éléments utilisés de manière simultanée ou successive

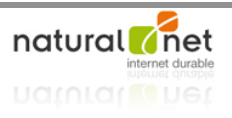

Utiliser les raccourcis claviers et clic droit qui réduisent forcément les distances.

# Découvrez et appliquez le concept d'affordance

Les affordances sont les possibilités d'action suggérées par les caractéristiques d'un objet. Les affordances nous permettent d'anticiper et de connaitre à l'avance quel comportement adopter face à un objet ou une situation.

### Optimiser l'affordance « vous pouvez me cliquer »

- " En optimisant l'affordance de cliquabilité des éléments correspondant pour favoriser leur repérage (via la forme, couleur, libellé, curseur de souris, localisation dans l'interface, adjonction d'éléments indiquant la présence d'un lien,)
- En travaillant sur le comportement de l'objet lors de l'interaction avec l'internaute (roll-over)

Et penser également à renforcer l'affordance des autres éléments d'interaction tel des formulaires.

#### Optimiser l'affordance « vous pouvez interagir avec moi »

Il s'agit de donner aux éléments d'interaction de type champ de formulaire une apparence les incitant à les utiliser et facilitant leur repérage via une recherche sur la forme, la couleur, le libellé, le contenu, la localisation d'interface, l'adjonction d'éléments renforçant l'identité et surtout en respectant les conventions.

#### Attention aux affordances erronées

Il ne vaut mieux pas détourner les affordances pour ne pas diminuer l'utilisabilité finale (pas de texte souligné non cliquable,…)

# Le nombre magique de Miller et la loi de Hick

### La loi de Miller

« Au"delà de 7 « objets » dans notre cerveau, il sature » ; 7 est donc le nombre magique de Miller (plus ou moins 2 éléments), seuil maximal de notre « mémoire de travail » qui nous permet de stocker des informations temporaires. En conséquence il faut le prendre en compte pour ne pas surcharger les interfaces web. Ce n'est cependant pas une loi à respecter stricto-sensu notamment quand au nombre d'items des menus.

# La loi de Hick

Cette loi indique qu'il est plus facile de décider parmi un nombre réduit d'éléments, la complexité de compréhension et d'utilisation croit proportionnellement au nombre de choix proposés

# Accessibilité visuelle et lisibilité

- S'attacher à concevoir des interfaces adaptées aux internautes pénalisés sur le plan visuel (synthèse vocale et autres...)  $\rightarrow$  Optimisation de l'intégration html (normes xhtml/css (séparer contenu et forme) + normes d'accessibilité (liens de contournement (skiplink) et title sur les liens))
- S'attacher à facilité l'utilisation courante du site quelque soit l'internaute  $\rightarrow$  Optimisation de la charte graphique!!
	- o optimisation des couleurs :!!

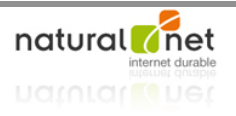

- différence de couleurs en prenant en compte les couleurs qui « vibrent » (bleu rouge ; noir blanc franc) et la taille et la graisse des textes
- différence de brillance (recommandé d'être supérieure à 125)
- o optimisation des caractéristiques des textes
	- taille des polices
	- graisse des polices  $\blacksquare$
	- typographie (sans serif plus lisible qu'avec serif)
	- interlignage
	- casse (minuscule plus lisible que les majuscules)

# Définir votre internaute : critères et méthodes des personas

**MOTS CLES DU CHAPITRE** 

Profils utilisateurs, personas, scénarios d'utilisation

« Définir l'utilisateur et ses particularités afin de concevoir un système adapté à ses besoins et capacités »

# Une personne donnée dans un contexte précis

Il faut dialoguer avec les responsables du projet et collecter un maximum d'informations sur les cibles utilisateurs en déterminant : « Qui ? », « Quels sont ces objectifs ?», « Quels sont les contextes d'utilisation ? »

Concevoir un site pour les plus novices d'entre eux n'est pas « la » solution, mieux vaut l'adapter aux réelles cibles.

### La notion de tâche pour mieux cerner l'internaute

Il est primordial d'analyser, de questionner, d'observer les utilisateurs dans les taches qu'ils effectuent sur le site, on en retire des données concernant à la fois l'utilité et l'usabilité.

### Les statistiques de visite, un atout majeur

Renseignent sur les configurations des utilisateurs et la qualité des visites (pages les plus visitées, nb de pages vues/visite,...) et désormais des outils permettent d'obtenir des informations sur le comportement au sein même d'une page (taux de clics sur différents éléments...)

### Interroger les internautes

# Un persona pas comme les autres

Les personas représentent des utilisateurs typiques créés de toute pièce permettant de concrétiser la notion d'utilisateur type.

### Les intérêts de créer des personas

- Force à se pencher réellement sur la cible toute l'équipe impliquée dans le projet
- « Humanisation » de la cible par l'apport de toutes les caractéristiques (nom, histoire, lieu de consultation,...) favorable à l'empathie et donc la réelle considération

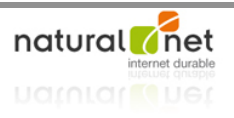

Nécessite d'attribuer aux personas des missions et à matérialiser les objectifs utilisateurs

### Comment créer et utiliser des personas

#### *Il existe différents types de personas*

- Le persona primaire (cible de prédilection) important pour définir les principes de fonctionnement par défaut du système
- Les personas secondaires
- Les personas tertiaires pour les profils plus annexes
- Les ante-personas sont éventuellement utilisés pour définir les profils que l'on souhaite exclure du site

#### *Combien de personas créer ?*

Le but à conserver en tête est d'avoir au final le mois de personas possibles car il ne s'agit pas de prendre en compte l'exhaustivité de la cible mais au contraire de restreindre à peu de profils particuliers.

#### *La création de personas doit être collective*

Sous peine d'écarter des personas importants et de s'éloigner des cibles réelles

#### *Comment définir (construire) un persona*

Les dimensions à prendre en compte dans l'ordre suivant :

- " Objectifs et missions sur le site spécifiques et précis (ce point est bien le premier à définir !)
- Information socio-démographique
- Relation à la marque, historique client et relation à la concurrence
- Habitudes et envies

#### *Communiquer sur les personas*

Ce sont des outils de travail pour l'ensemble de l'équipe projet, il faut donc ne cesser d'en parler. Tout ce qui peut les rendre plus présents est positif (affiches,…)

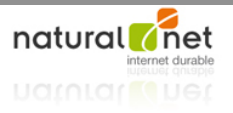

# **PARTIE 3 : LES REGLES DE L'ERGONOMIE WEB**

# 12 règles pour optimiser l'ergonomie de votre site

Les règles d'ergonomie permettent d'optimiser la qualité d'utilisation du site en influençant la conception et en tant qu'outil de pour évaluer des interfaces existantes. Toutes ces règles sont imbriquées et doivent régir la construction de l'architecture du site dans son ensemble tout comme chacune des pages.

#### **MOTS CLES DU CHAPITRE**

Règles ergonomiques, architecture de l'information, navigation, charge informationnelle, Gestalt, Homogénéité, conventions, informations et feedback, vocabulaire, guidage, affordances, erreurs, efficience, contrôle utilisateur, accessibilité, satisfaction.

# Règle n°1. L'architecture : le site est bien rangé

Il s'agit de déterminer la meilleure manière d'organiser le contenu en vue de sa présentation aux internautes via la catégorisation (grouper) et la structuration (hiérarchiser).

### Les regroupements sont logiques

!Faire des regroupements logiques en adoptant des termes clairs et n'induisant pas en erreur sur le contenu.

#### La structuration met en avant les contenus clés

!L'architecture doit être pensée pour faire remonter au premier plan les éléments majeurs et contenus importants

#### Les menus aident à naviguer dans les contenus

Les menus reflètent à la fois les principes de catégorisation et de structuration. Les intitulés doivent respecter 3 critères :

- être signifiants : évoquer clairement le contenu
- être complémentaires : la somme de tous les items recouvre tout le contenu du site
- être exclusifs : éviter les ambiguïtés en permettant à chaque item d'avoir son sens même en l'absence de la lecture des autres items

#### Contourner un site mal rangé

La mise en place de liens transversaux au cœur des pages peuvent permettre de contourner une mauvaise organisation et renforcer la mise en exergue de certains contenus ou de certaines fonctionnalités.

# Règle n°2. Organisation visuelle : la page est bien rangée

La finalité est de libérer au maximum l'esprit de l'internaute en limitant la charge mentale liée au traitement des informations de ce qu'il perçoit à l'écran.

### Eviter le trop plein d'informations

En épurant les pages et en supprimant ce que ne sert à rien…

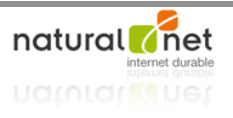

#### *Diviser la quantité de mots par 2 dans les pages de navigation*

Il est souvent possible de supprimer des termes inutiles essentiellement dans les pages de navigation et dans les éléments de navigation. Il ne faut pas hésiter à remettre en cause l'utilité de textes pour les internautes en vérifiant que leur présence est justifiée.

### N'afficher que les principaux éléments de navigation et d'interaction

#### *Afficher les éléments optionnels que quand cela est nécessaire*

Ce point prend toute sa valeur pour les formulaires ou il y a des interactions avec l'internaute ; le but est de ne proposer les fonctionnalités optionnelles que lorsque l'internaute en a besoin et sans rafraichissement de la page.

#### *Supprimer les éléments d'interaction inutile*

C'est notamment le cas d'un « bouton » suivant apparaissant en bas de page d'un résultat de recherche alors qu'il n'y a pas de page suivante.

#### *N'afficher que les éléments d'interaction les plus utiles*

#### Différencier les quantités d'information réelles et perçues

#### *L'hétérogénéité visuelle augment la charge d'information*

Plus on emploie de typographies et de couleurs différentes plus on augmente la charge informationnelle sur une surface d'écran donnée.

#### *Les images de fond augmentent la charge d'information* Il s'agit parfois d'éléments graphiques polluant le contenu.

#### *Les animations augmentent la charge informationnelle*

Aussi il est nécessaire que les animations ne fonctionnent pas en continu ou que l'internaute puisse les arrêter ; et il faut éviter de placer plusieurs animations dans le même écran.

### Démultiplier la valeur du pixel carré

Il s'agit de profiter de la flexibilité de l'interface pour utiliser les mêmes surfaces physiques pour délivrer différents contenus.

#### *Remplacer une information au clic*

C'est souvent le cas lors de l'utilisation d'onglets permettant d'afficher des contenus cachés sans rechargement de pages.

#### *Remplacer une information au roll"over*

Le changement de contenu peu également s'effectuer au roll-over, attention toutefois à la sensibilité du système.

#### *L'apparition d'informations au roll"over*

Contrairement au cas précédent le fait qu'une information apparaisse n'est pas suggérée et donc évidente. Cela peut poser des problèmes de compréhension et d'appréhension par les internautes notamment :

- Si la distance entre l'action et l'apparition de l'élément est grande,
- Si la surface de déclenchement est trop réduite.
- Si la fonction de déclenchement n'est pas facilement compréhensible,
- Si l'intégration html/javascript produit des comportements peu faciles à gérer pour l'utilisateur,

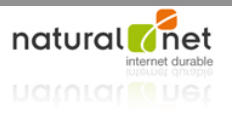

#### *La question de la publicité*

Souvent difficile à écarter la cantonner aux pourtours du site dans des zones réservées placées aux mêmes endroits sur toutes les pages.

# Optimiser l'organisation et la hiérarchie visuelle

En faisant appel aux principes de proximité et de similarité, il s'agit d'organiser les éléments au sein de la page : distinction des espaces de navigation des éléments de contenus, des éléments d'interaction,… Ce travail doit se faire au sein de la page comme au niveau de chacun des éléments la composant (séparation de différents groupes de champs dans un long formulaire,…). La hiérarchisation du contenu textuel et des éléments est également un moyen d'apporter de la clarté et de facilité l'utilisation du site.

# Règle n°3. Cohérence : le site capitalise sur l'apprentissage interne

La cohérence dans la mise en page entre les pages du site facilite l'utilisation par les internautes qui dès leur connexion au site enregistre sans s'en rendre compte des principes de fonctionnement, et gagne ainsi en rapidité et en efficacité dans leur visite.

### Des localisations cohérentes

Autrement dit ne pas déplacer les éléments semblables entre les différentes pages du site.

### Les appellations sont cohérentes

Employer le même mot pour désigner un même élément.

### Les formats de présentation sont cohérents

Il faut rechercher la cohérence au sein des classes « d'objets » d'un même type et l'hétérogénéité entre ces classes « d'objets ».

### Les interactions sont cohérentes

Un site doit se comporter de la même manière afin de ne pas surprendre les visiteurs.

*Des méthodes, des métiers, des livrables permettent de travailler sur le vocabulaire (thesaurus, taxonomie,…)*

*La création d'une charte ergonomique aidera à obtenir une cohérence des informations des formats de présentation et des interactions*

# Règle n°4. Conventions : le site capitalise sur l'apprentissage externe

Les connaissances et habitudes tirées de l'expérience de l'internaute lors de sa navigation sur d'autres sites doit être mise à profit pour simplifier l'usage d'une interface.

# Qu'est ce qu'une convention

On parle de standard si plus de 80% des sites adoptent une même procédé/dispositif, et de convention s'ils sont 50 à 79% à l'adopter. Lorsqu'on recherche les conventions à respecter pour un site, mieux vaut les rechercher parmi les sites que visitent les internautes cibles que parmi tous les sites existants. Cela peut même parfois s'opposer à d'autres principes, par exemple le bleu #0000ff qui a caractérisé les liens a été une convention bien qu'en contradiction avec les principes de saturation des couleurs.

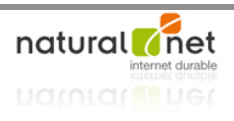

### Respecter les conventions de localisation

Les éléments tels le logo en haut à gauche, le moteur de recherche en haut, l'accès au panier en haut à droite, les barres de navigation horizontales en haut pour le premier niveau de navigation, les barres de navigation verticales à gauche pour les menus de second niveau, les éléments de pied de page (mentions légales) font maintenant partie des conventions. On peut donc difficilement ne pas s'y soumettre sauf si la démarche est justifiée et souvent compensée par une mise en exergue de l'élément pour qu'il devienne immanquable.

### Respecter les conventions de vocabulaires

Respecter les conventions permet de simplifier et d'apporter en clarté (« accueil » plutôt que « page d'accueil »), et s'adapter à la cible, en respectant les conventions de vocabulaire qui lui sont propre, lui apporte plus de facilité pour l'utilisation.

# Respecter les conventions d'interaction et de présentation

Cela touche tous les éléments d'interaction : ascenseurs, formulaires, alertes, déclenchement d'actions, process de commande,… il faut donc veiller à ne pas créer un élément qui ressemble à un menu alors qu'il ne l'est pas, à ne pas utiliser le format d'alerte pour indiquer des messages peu importants, à respecter les différentes formes du curseur de souris,...

# Règle n°5. Information : le site informe l'internaute lui répond

Le site se doit d'être poli, et informe l'internaute au moment opportun.

## L'ordinateur informe et prévient l'internaute

#### *Donner de l'information générale!!*

Le site doit laisser transparaitre l'activité et les contenus proposés au travers d'éléments génériques (logo, tagline,…) et de la page d'accueil.

#### *Donner de l'information ponctuelle*

Le fait d'informer dans toute sa navigation l'internaute sur l'endroit où il se trouve, les différentes options qui s'offrent à lui et les pages et rubriques déjà visités vont faciliter l'utilisation du site.

Il faut veiller également :

*TAGLINE, BASELINE OU SLOGAN :!!*

*C'est la phrase accompagnant le logo et définissant le caractéristique principale du site. Elle prend toute son importance en absence d'un accès par la page d'accueil mais par un moteur de recherche.*

- A apporter à l'internaute les précisions nécessaires qui lui permettront d'interagir et de comprendre l'interface, de « faire ce qu'on attend de lui » ;
- A apporter les informations lui permettant de comprendre ce qui est en train de se passer grâce à un feedback adapté (symbolisation du téléchargement pour ne pas qu'il ait l'impression que rien ne se passe,…).

#### *Informez, mais au bon moment*

Le fait de prévenir du format à télécharger ou de l'ouverture d'une nouvelle fenêtre évite que l'internaute soit troublé par le comportement d'un site. Le fait d'offrir la possibilité d'acheter un produit sans aller consulter sa fiche détaillée, ou d'indiquer quels éléments seront nécessaires pour remplir un long formulaire, d'indiquer le plus en

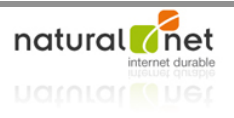

amont si un produit est disponible ou nécessite un délai de livraison vont raccourcir, simplifier ou éviter une démarche longue et infructueuse à l'internaute.

### L'ordinateur répond aux interactions de l'internaute

Il s'agit de mettre en place des feedbacks répondant aux actions de l'internaute.

#### *Donner du feedback aux actions de l'internaute*

Dans le cas de rechargement de page, ou d'éléments au sein d'une page, suite à l'action de l'internaute il faut que les différences visuelles soient assez marquées pour que l'internaute comprenne aisément ce qui s'est passé.

#### *Visibilité du feedback*

C'est-à-dire mettre en place des feedbacks suffisamment visibles et positionnés judicieusement.

# Règle n°6. Compréhension : les mots et symboles sont choisis minutieusement

Il s'agit d'employer les codes sémantiques que l'internaute connait.

### La bonne utilisation des mots sur le web

La réduction de boutons à de simples icones sans terme associé entraine par exemple une diminution de l'utilisabilité.

Il faut utiliser des mots explicites adaptés aux internautes cibles en faisant référence au « langage naturel » et aux conventions en terme de nomenclature, les plus précis et concis possibles et en rapport avec le contenu ou la fonction qu'ils proposent pour améliorer l'utilisabilité au maximum (éviter les langages techniques, éviter les ambiguïtés,…).

### Les symboles et codes doivent être compréhensibles

Les codes et symboles comme les couleurs doivent être en adéquation avec la culture de l'internaute (rouge = erreur,...) et une trop grande utilisation entraine une surcharge informationnelle.

Dans le cas des icônes, il faut veiller à ce que leur sens soit clair et que chacune ne porte qu'un sens connu et compréhensible par tous.

# Règle n°7. Assistance : le site aide et dirige l'internaute

Le site doit être conçu de manière à assister l'internaute tout au long de sa visite.

# Dirigez grâce à l'organisation de la visibilité

Dans ce cadre la bonne visibilité des objets de navigation est primordiale (menu, pages suivantes ou précédentes,…). Il est nécessaire de répondre à la question

*Les défauts de visibilité sont critiques lorsque l'internaute ne se doute pas du contenu ou des fonctions offerts. Il faut alors absolument travailler sur l'organisation de la visibilité pour contrer ce défaut.*

« qu'est ce que le site propose ? » pour présenter l'interface en conséquence et de s'assurer que tous les éléments primordiaux sont affichés sans scroll.

### Dirigez grâce à des clics logiques

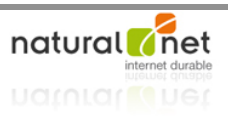

Il est fondamental que ce soient les éléments décisionnels qui soient activables et cliquables (proscrire « pour lire la suite cliquez sur le bouton ci-dessous »).

# Dirigez grâce aux affordances

Il est impératif que les internautes identifient quasi instantanément les éléments cliquables et actionnables.

#### *Les affordances permettent de repérer ce qui est cliquable*

Il faut veiller à ne pas induire en erreur l'internaute en lui faisant croire qu'un élément n'est pas cliquable par l'utilisation d'un style ou d'un effet. A noter que le fait d'utiliser des formulations à l'impératif ou l'infinitif ont tendance à renforcer l'affordance au clic.

*Affordance :!!*

*En ergonomie, elle se réfère aux capacités d'un objet à suggérer sa propre utilisation.*

#### *Les affordances permettent de remarquer ce qui est utilisable*

Il faut aider les internautes à repérer tous les éléments interactifs. C'est important pour tous les formulaires où les champs de saisie doivent apparaitre clairement en couleur claire pour représenter le vide et en contraste avec le fond du formulaire (le fait de pré-remplir un champ de saisie est plutôt néfaste à l'utilisabilité). Le fait des utiliser des affordances temporaires pour distinguer le champ de saisie en cours de remplissage est favorable à l'utilisabilité (ajout de pictogrammes, changement de couleur, bordures,…).

## Veiller à ne pas diriger de façon erronée

#### *Le manque de justesse et de précision induit en erreur*

#### *Les contre affordances induisent en erreur*

Il s'agit de ne pas déguiser des éléments en ce qu'ils ne sont pas (ne pas faire ressembler à un lien un élément non cliquable, ne pas proposer une list-box lorsqu'il n'y a qu'un choix proposé)

### Evitez d'avoir à diriger grâce à un modèle d'interaction adapté

Il ne faut pas demander à l'internaute de faire plus d'action qu'il n'est nécessaire (inutile de le faire cliquer sur le bouton recalculer lorsqu'il change le nombre de produits d'un panier, le recalcule doit être fait dès qu'il sort de la zone « quantité »).

### Assistez votre internaute en tenant compte de ses besoins en terme de tâches

La prise en compte du comportement des internautes effectuant des tâches sur un site est importante pour lui faciliter « le travail ». L'idée de remplacer des caractères par des \* lors de la saisie d'un code peut renforcer le sentiment de sécurité mais complexifie et gêne la saisie de l'internaute qui peut désirer vérifier sa saisie).

### Assistez votre internaute en le suivant de très près

Il faut assister l'internaute en lui proposant clairement les choix qui s'offrent à lui à un instant T (aide à la saisie ou suggestions lors d'une recherche).

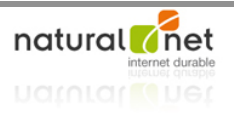

## Fournissez de l'aide explicite en cas de besoin

Ne proposer que des contenus d'aide utiles et utilisables soit directement dans la page soit de manière transversale dans une rubrique dédiée ; mais l'aide n'est que l'ultime point d'action qui ne peut compenser une mauvaise ergonomie.

# Règle n°8. Gestion des erreurs : le site prévoit que l'internaute se trompe.

La gestion des erreurs est là pour palier aux situations où l'internaute s'écarte du chemin idéal imaginé par le concepteur particulièrement critique dans les interfaces transactionnelles.

### L'internaute ne doit pas faire d'erreur

Les erreurs sont des points de rupture qui peuvent faire s'arrêter l'internaute et qu'il faut donc éviter.

*La présentation du formulaire peut protéger contre l'erreur* Le fait d'indiquer clairement les champs obligatoires par un \* et de rendre lisible aisément la mention l'accompagnant sont pertinents dans cette démarche.

*L'erreur dans un formulaire peut prendre plusieurs formes qui doivent toutes être prises en compte pour les gestions d'erreur : champ oublié, mauvais format de saisie, incohérences des informations.*

#### *Eviter les erreurs grâce aux libellés et légendes des champs*

Le libellé éventuellement accompagné d'une légende plus détaillée doit être clair et sans ambiguïté. Le fait de n'afficher la légende qu'au moment opportun à par rapport à la saisie de l'internaute est également pertinent.

*Eviter les erreurs en ajustant la taille des champs à l'information qui y sera saisie* La taille des champs plus ou moins grands suggère le type de données attendu.

#### *Eviter les erreurs en utilisant des éléments de formulaire à bon escient*

Adapter le champ de formulaire à la fonction et la tâche attendue (radio bouton si 1 seule sélection possible).

#### *Eviter les erreurs par l'affordance générale de l'interface*

Par exemple si la présence d'un bouton « effacer » est obligatoire il faut absolument éviter la confusion avec le bouton valider par la position, la forme, la couleur,…

### Le fonctionnement du formulaire peur protéger contre l'erreur

#### *Eviter les erreurs en demandant la confirmation pour les actions risquées*

#### *Eviter les erreurs en empêchant la saisie de données erronées*

Si on ne peut commander des articles que par 6 autant faciliter la saisie en les proposant sous forme de list-box que de laisser un champ libre.

#### *Eviter les erreurs en validant ou en corrigeant à la volée*

Cette méthode est à appliquer judicieusement pour ne pas être trop intrusive et nuisible. Elle est surtout justifiée dans les cas où le concepteur est certain que l'internaute commet une erreur (saisie d'une date antérieure pour un voyage retour).

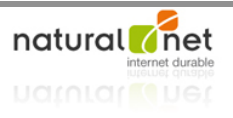

### L'internaute doit facilement repérer et comprendre ses erreurs

#### *Faciliter le repérage de l'erreur*

L'objectif est de mettre en valeur de manière visible le fait qu'une erreur s'est passée et ce sans rechargement de la page.

#### *Fournir une explication précise de l'erreur*

Il est nécessaire de distinguer les différents types d'erreur et d'y attribuer des messages spécifiques libellés clairement.

#### *Faire preuve de courtoisie dans les messages d'erreur*

Il ne s'agit ni d'affoler l'internaute ni de remettre en cause ses compétences et capacités mais juste de le guider de nouveau pour lui faciliter la tâche.

### L'internaute doit facilement pouvoir corriger ses erreurs

#### *Grâce à l'explication de l'erreur*

L'erreur est expliquée clairement le format attendu est précisé et éventuellement accompagné d'un exemple.

#### *Faciliter la correction grâce aux mécanismes de gestion des erreurs*

- Traiter l'ensemble des erreurs en une seule fois pour éviter des allers retours fastidieux à l'utilisateur commettant de multiples erreurs.
- Favoriser l'affichage des messages d'erreur directement dans la page
- Laisser les champs remplis afin de faciliter sa compréhension de l'erreur commise

# Règle n°9. Rapidité : l'internaute ne perd pas son temps

### Optimiser la navigation

*Faciliter l'action de visée sur les éléments cliquables en gardant en mémoire la loi de Fitts*

*La loi de Fitts*

*Une cible est d'autant plus cliquable qu'elle est « proche » et « grande ».*

#### *Prendre en compte les besoins de l'internaute sur le plan fonctionnel*

Si un internaute doit cliquer sur un élément dans une longue liste, la mise en exergue de la ligne survolée peut faciliter la tâche de l'internaute.

### Multiplier les clés d'entrée vers une même page

Le fait de permettre un accès à une page à la fois en cliquant sur un titre, une image et un bouton est favorable à la rapidité de la navigation.

#### **Faciliter les interactions**

Le fait de rendre cliquable les libellés de champ de formulaire facilite l'utilisation par l'internaute, le fait de passer au champ suivant via la touche Tab, ou automatiquement dans le cas d'un code CB sont également favorables.

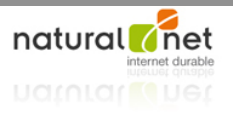

# Eviter les actions inutiles

Il s'agit de simplifier la vie des utilisateurs en leur évitant les actions, clics ou scroll non obligatoires.

# Ne pas demander à l'internaute deux fois la même chose

Notamment en n'effaçant jamais ce qu'il a déjà saisi.

### Des modes d'interaction orientées efficience

Il faut que les utilisateurs les plus à l'aise puissent bénéficier de raccourcis (faire ses courses en mode express, faire varier le nombre de produits avec + et - en plus de la possibilité de saisir l'information dans le champ quantité, liste personnelle de courses, acheter en 1 clic dans une boutique,...), de moyens d'augmenter leur niveau d'efficience tout en préservant aussi un parcours pour les néophytes.

Ce genre d'optimisation nécessite de connaître scrupuleusement le comportement et les tâches effectuées par les internautes.

Les fonctionnalités de personnalisation rentrent parfaitement dans la démarche d'efficience de l'interface (iGoogle).

# Règle n°10. Liberté : c'est l'internaute qui commande

L'internaute doit garder le contrôle sur le site Internet où en avoir l'impression.

### Respecter les contrôles utilisateur conventionnels

Le fonctionnement le plus basique du site doit être identique à la majorité des sites Internet.

### Ne jamais déclencher d'actions au rollover

### Flexibilité des actions utilisateurs

Les fonctions d'annulation et/ou de retours en arrières sont des plus proposées aux internautes lui donnant plus de maîtrise de l'outil.

A voir le site www.dontclick.it où tout est navigable au survol qui révèle que les actions au survol sont souvent des expériences difficiles à gérer pour l'utilisateur

### Donnez la possibilité à l'internaute de contourner le système et d'agir dessus

Il s'agit d'offrir à l'utilisateur les moyens de contourner des dispositifs contraignants ou intrusifs (arrêter une bannière, un défilement d'actualités,...)

### N'induisez pas de comportements passifs

Notamment en proposant des animations de courtes durées, en évitant les fondus entre les pages qui ont tendance à rallonger le temps que prend la navigation.

### N'enfermez pas votre internaute

En terme de navigation il ne faut pas le contraindre à faire des choix successifs avant d'accéder à son objectif (limiter le nombre de niveau des menus ou faciliter l'accès d'une autre manière).

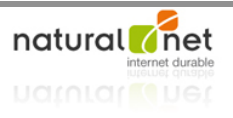

# Le système ne doit pas être intrusif

#### *Le système n'est pas insistant*

Ne pas contraindre les internautes sous des prétextes d'incitation et donner l'impression qu'on le force à subir un choix avec trop d'insistance (les options doivent rester des options).

*Le système ne force pas l'internaute à voir quelque chose*

- " Eviter les introductions et fournir des entrées directes
- Eviter l'affichage spontané de pop-up
- Le site n'agit pas à la place de l'internaute

#### *Le site ne doit pas prendre le contrôle de l'ordinateur*

- Ne pas forcer l'ouverture d'une application logicielle sur le poste client
- Ne pas jouer du son de manière inappropriée et fournir la possibilité de le contrôler

# Règle n°11. Accessibilité : un site facile d'accès pour tous

# Accessibilité physique

Permettre l'accès à tous les internautes quel que soit le ou les canaux perceptifs et d'action qu'ils utilisent pour naviguer.

### Accessibilité technologique

Le site est accessible quel que soit le matériel utilisé par l'internaute en prenant en compte les systèmes d'exploitation, navigateurs, taille et résolution, fonctions activées, plugins installés,…

#### *Adaptez le contenu au matériel de l'internaute*

En proposant un format jpg au lieu d'un flash lorsque l'internaute n'a pas le plugin plutôt que de lui demander de le télécharger et en permettant au site de fonctionner même sans javascript,…

#### *La plateforme de consultation est stratégique : informez et guidez*

Dans le cas où l'internaute a besoin d'un outil ou d'une activation obligatoire pour utiliser le site il faut le prévenir et l'inciter à y procéder.

# Règle n°12. Satisfaction de votre internaute

Bien que citée en 12<sup>ème</sup> c'est la règle primordiale car c'est la seule qui peut autoriser la remise en question de toutes les autres. C'est aussi le critère le plus difficile à évaluer. Par contre le respect des 11 précédents critères entrainera nécessairement un accroissement du satisfécit du client. *Les micro"fonctionnalités*

### Satisfaire au critère d'utilité

Un site utile est un site qui fournit du bon contenu à ses internautes, un service leur permettant de remplir leurs objectifs, ainsi que des utilités de second niveau (micro" fonctionnalités) optimisant la satisfaction.!!

*peuvent permettre de mieux impliquer l'internaute dans le site en le rendant acteur des évolutions du site.*

# Satisfaire grâce à l'esthétique et à l'expérience utilisateur globale

La qualité graphique a un impact indéniable sur la perception subjective de l'utilisabilité d'un site

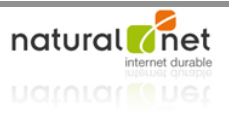

# Satisfaire grâce à la puissance et la fiabilité technique

Le site doit être puissant au niveau fonctionnel et fiable (pas de liens erronés, d'images cassés, pas de lourdeur de chargement, et veiller à ce que le site réponde sur les requêtes sans les www,…).

# En bref les 12 règles à utiliser à bon escient

Un post-it à conserver tout le temps en tête en restant conscient qu'elles peuvent se compenser les unes par rapport aux autres.

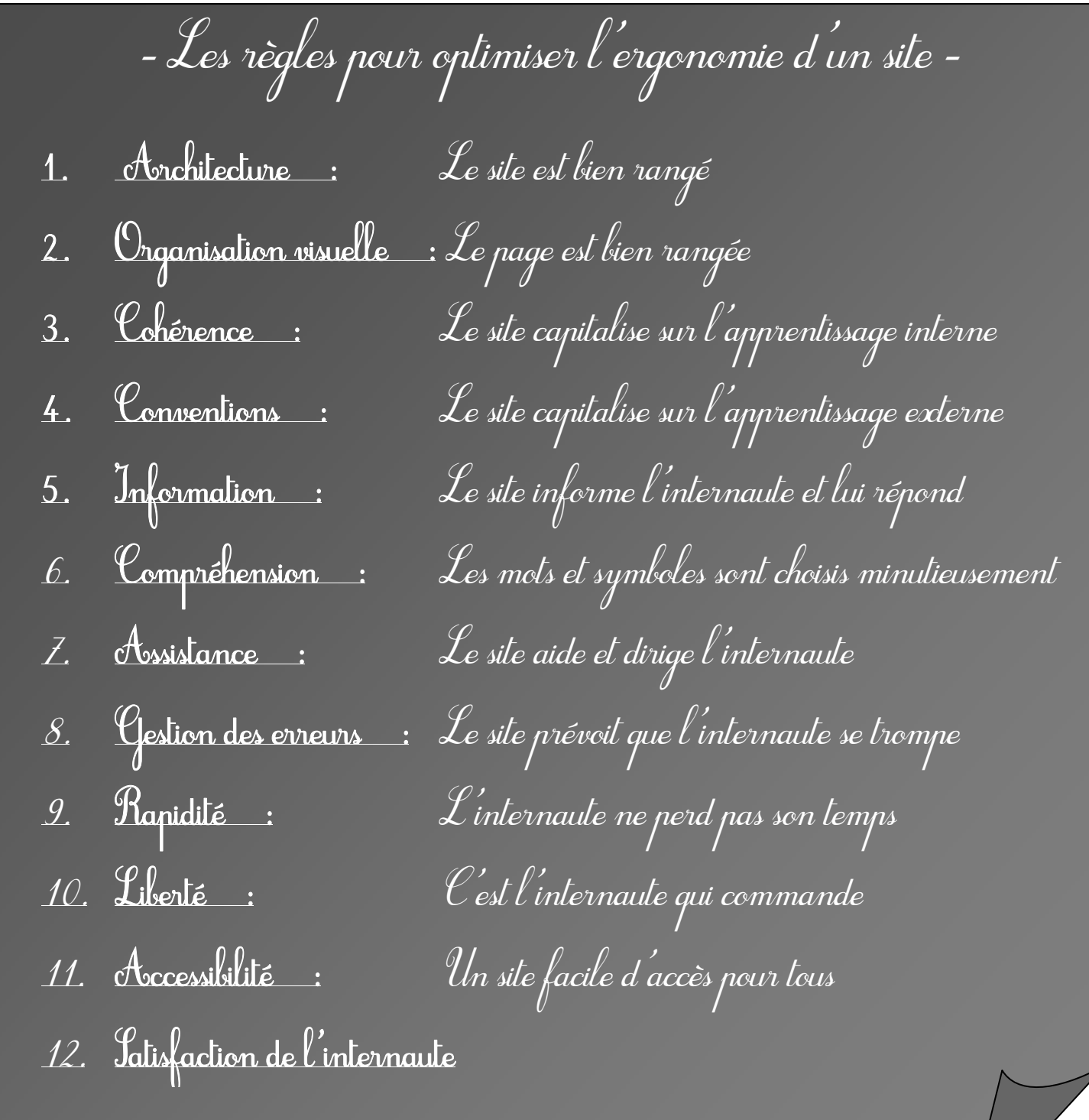

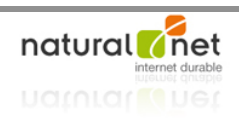

# L'audit ergonomique : conseils et méthodologie

# Pratique, support et moyens de l'audit ergonomique

Il s'agit d'observer une interface sous la lumière des objectifs de l'ergonomie en essayant d'aller dans le moindre détail et en passant

donc par des thématiques renvoyant à des métiers différents (chef de projet, infographiste, intégrateur, développeur).

# L'évaluation ergonomique, une pratique multiforme

L'objectif « ergonomie » conduisant au bien être des internautes se doit d'être posé dès le départ comme une vocation centrale du site et doit régir en arrière plan toutes les actions mêmes les plus anodines de maintenance. On peut distinguer :

- " Une réflexion ergonomique « silencieuse » intervenant dans tous nos choix de manière plus ou moins mécaniques sans demander de temps supplémentaire. Les évolutions ergonomiques qui sont pratiquées sont discrètes et sont mises en place au fur et à mesure que leur besoin est perçu lors d'audits informels, elles peuvent l'être par tous les corps de métiers.
- Une réflexion ergonomique relevant d'un audit formel. Il s'agit de vérifications planifiées s'inscrivant à des moments clés de la vie d'un projet (au tout début du projet, après l'intervention de chaque métier, et après le lancement du site) sur tout ou partie du site.

# Support et périmètre de l'évaluation ergonomique

L'audit ergonomique peut concerner :

- Un cahier des charges : l'audit juge surtout des utilités de telles ou telles fonctions,
- Une maquette fonctionnelle : l'audit juge de l'architecture et de l'organisation visuelle,
- Une maquette graphique : l'audit juge surtout de la lisibilité, de l'accessibilité visuelle,
- Un site fonctionnel : permet d'analyser des éléments difficilement évaluables à un autre moment (délai des feedbacks, mouvements de l'interface,…)

Le support analysé a donc des conséquences sur les thématiques abordées dans l'audit. Le périmètre de l'audit est variable mais est souvent orienté par des préoccupations marketing ou stratégiques.

# Normes, conventions, critères, checklists & co

De nombreuses normes et règles peuvent guider l'audit ergonomique, elles doivent tout être cependant considérées avec précaution et réflexion car elles sont en général établies sans prendre en compte le contexte. Prendre en compte les règles d'ergonomie ne passe pas par la soumission à une ou plusieurs checklists ou grilles d'évaluation.

# natural net

**MOTS CLES DU CHAPITRE**

Audit ergonomique, inspection experte, ajax, seniors, outils pour l'audit

<u> 1950 - Johann Barbara, martx</u>

#### *Différentes normes et critères en ergonomie web*

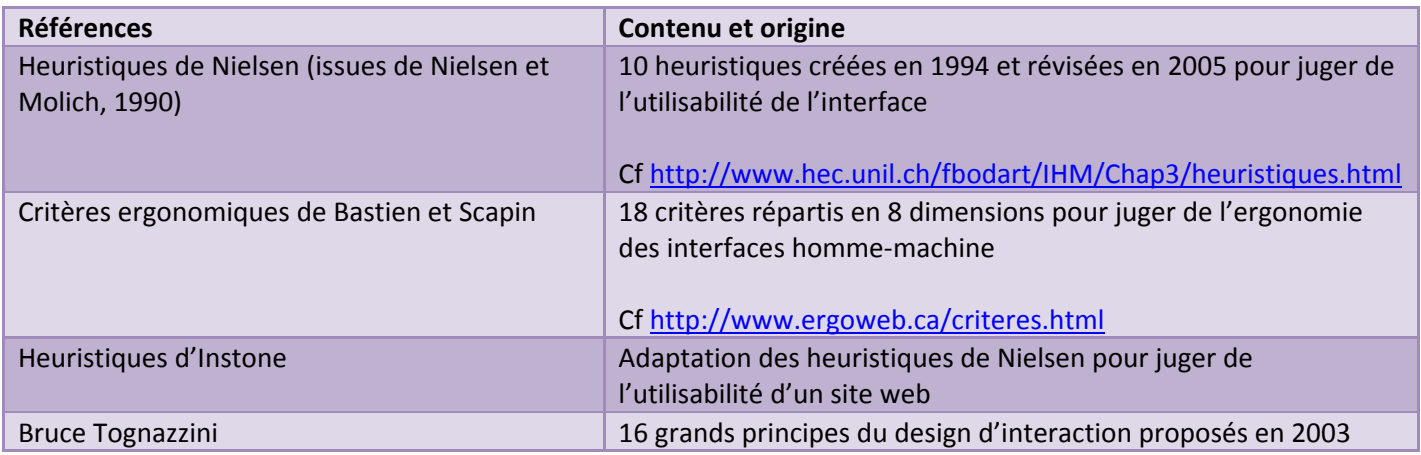

# Structurer l'étude selon vos besoins

### Les personas pondèrent les règles génériques

L'audit ergonomique consiste à analyser un site pour savoir s'il répond aux besoins des personas. Les besoins des personas pondèrent donc les règles génériques (on s'autorise à une surcharge informationnelle pour un site dont le persona principal est un expert de manière à augmenter l'efficience de l'interface pour ce persona ; dans le cas d'un persona sénior on aura tendance à accorder plus d'importance à l'organisation visuelle, l'information, la compréhension, l'assistance, la liberté, l'accessibilité et la satisfaction).

# Les technologies vous mettent la puce à l'oreille

A priori, comme évoqué dans le chapitre 2, il existe une autonomie entre le recours à une technologie et la qualité ergonomique de l'interface. Cependant, les technologies ont une influence sur la récurrence des défauts observés (les sites flash ont des

défauts communs, idem pour ceux utilisant de l'ajax,…).

#### *L'exemple d'ajax et javascript*

- Modification partielle de la page : une modification partielle de la page doit être parfaitement perceptible par l'internaute :
	- o par la proximité visuelle entre l'action et le feedback
	- o par le format visuel (surligner un élément nouveau pour sa mise en valeur temporaire)
	- o par la représentation du caractère dynamique (simulation d'un processus de latence avant chargement)
- Le plié/déplié d'informations : ce sont des liens ayant un impact uniquement à l'intérieur de la page au même titre que les ancres nommées, on parle donc de liens intra-page. Il faut dans ce cas veiller à :
	- o Indiquer que l'action est possible (affordance de cliquabilité)

#### *ajax*

*acronyme d'« asynchronous javascript and xml », technologie qui ouvre des possibilités d'interaction beaucoup plus large (des requêtes serveurs en temps réel permettent le rafraichissement de fragment de page sans rechargement de la page complète)*

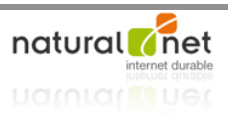

- o Différencier les liens d'action des hyperliens classiques
- o Fournir un moyen de revenir à l'interface initiale
- Le drag & drop : Il est nécessaire de ne le mettre en place que lorsque c'est judicieux uniquement, car ce mode de fonctionnement original introduit souvent une plus grande complexité et nécessite plus de réflexions de la part de l'internaute. Le drag & drop est surtout utile pour des interfaces expertes. S on y fait appel il faut être vigilant sur :
	- o Le fait que l'interface indique sans ambiguïté que des éléments sont déplaçables (croix de saisie,…)
	- o Le fait que l'interface illustre que des éléments sont déplaçables avant la saisie et au moment du déplacement
	- o Le fait que l'internaute se rende bien compte qu'il est en train de déplacer un élément
	- o Le fait que l'internaute constate sans ambiguïté qu'il vient de déplacer un élément.

### Le type de site et son contenu indique les points clés à surveiller

Le type de site oriente les points clés à auditer (transaction pour un site marchand, utilité de certaines fonctions pdf ou autres dans le cas de sites éditoriaux).

# Conduire une analyse ergonomique

### Seul ou a plusieurs ?

Jakob Nielsen recommande de faire participer 3 à 5 spécialistes au même audit.

### Le fil rouge : dans la peau de votre persona

Il faut visiter le site comme si on ne l'avait jamais vu en incarnant les différents personas définis en faisant abstraction des ses propres connaissances ergonomiques.

Par où commencer?

Le périmètre et le temps imparti sont 2 contraintes définis avant le commencement de l'audit et permettant de définir les limites de l'audit. Sauf contradiction, la règle consistant à aller du général au particulier semble judicieuse en consignant toutes les remarques au fur et à mesure semble la plus simple à suivre. Par ailleurs, 3 étapes peuvent guider l'audit :

- Evaluer si l'interface du site traduit bien son utilité (comprend-on rapidement ce que propose le site ?) ;
- Repérer les défauts inter-pages (problèmes d'architecture de l'information, de navigation, d'enchainements, d'interactions, de structure du dialogue homme-machine,...) qui entravent la navigation des internautes ;
- Repérer les défauts intra-page en observant chaque étape de manière plus apporfondie.

Ces 3 temps doivent se concilier avec d'autres impératifs comme l'analyse des pages clés, et d'autres points incontournables tels que :

- L'adaptation des pages à une résolution,
- Les emplacements, apparences et comportements des barres de navigation,
- La lisibilité des polices employées,...

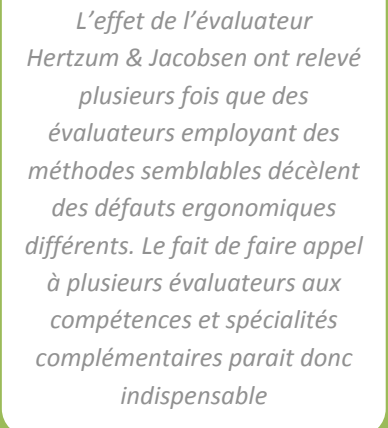

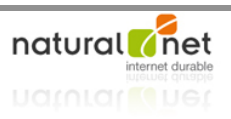

# Les outils de l'audit ergonomique

#### *Les règles ergonomiques, premier guide du travail*

Toutes les règles précédemment évoquées constituent le premier support de l'audit ; il est par contre plus judicieux que l'audit fonctionne à partir des connaissances de ces règles en vérifiant leur application sur l'interface, plutôt que de partir de l'interface pour vérifier les règles.

#### *Logiciels et outils techniques!!*

- Prendre des notes : la prise de note est transverse à tout l'audit ;
- Faire des captures d'écran par exemple avec screengrab, extension de Mozilla, en numérotant les captures , et éventuellement sous forme de capture vidéos (Snagit);
- Tester la compatibilité technique en s'appuyant sur les toolbars des navigateurs. Pour ce qui est des tests sur différentes plateformes Browsercam (payant) permet dévaluer une interface sous différentes plateformes. Enfin, il est bon de penser à procéder à des tests dans des conditions dégradées (bas débit avec netlimiter (http://www.netlimiter.com/),...). *des heuristiques de Nielsen et Instone et générer un rapport.*
- Evaluer l'accessibilité visuelle :
	- o Lisibilité des textes et images à vocation fonctionnelle en validant l'utilisation de :
		- " différences de couleur supérieures à 400 (500 d'après le W3C)
		- " différences de brillance supérieures à 125
	- o Evaluer également l'utilisabilité du site pour les personnes caractérisée de déficiences dans la perception des couleurs ou d'achromatisme (perception de niveaux de gris sans couleur).
	- o Evaluer l'utilisabilité du site en version texte (Lynx)
	- o Tester l'utilisabilité du site en contournant le mode visuel (plages Braille, synthèse vocale) et la navigation sans souris.
- Evaluer la forme générale du site d'un point de vue visuel en référence aux principes de Gestalt et plus particulièrement à la notion de forme générale de manière à vérifier que l'on distingue bien les zones de navigation et de contenu ainsi que les appels aux actions si l'on observe que très rapidement l'ensemble de la page.

# Que faire des observations

#### *Hiérarchisez les observations*

Hiérarchisez les observations des plus critiques au moins critiques en appliquant pour chacune 3 critères : « impact du défaut observé », « fréquence du défaut observé », « persistance du défaut observé ».

#### *Les livrables de l'audit*

Il faut penser à expliquer comment s'utilise le document, à fournir une synthèse, éventuellement un lexique qui accompagneront le rapport d'audit. Il est essentiel que l'audit remonte les problèmes mais envisage également les solutions à y apporter en cohérence avec le contexte de manière à ce que ces solutions soient applicables.

#### *http://uzilla.mozdev.org/heurist icreview.html propose le*

*téléchargement d'une extension mozilla « uzReview » pour auditer une interface sur la base*

*2 sites proposent d'évaluer en ligne les contrastes de couleur et de brillance :*

*http://etre.com/tools/colourch eck/ et http://www.snook.ca/technical /colour\_contrast/colour.html*

*Colorzilla, extension de mozilla, vous permet de connaître le code hexadécimal des couleurs d'une interface.*

*A utiliser également http://www.accesskeys.org/too ls/color"contrast.html qui permet d'évaluer globalement une interface.*

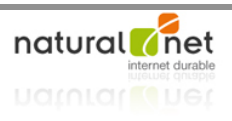

# PARTIE 4 : LES ETAPES DE LA CONCEPTION WEB : PENSEZ VOTRE SITE DE A A Z

Comment définir le contenu, l'organiser et le formaliser à l'écran

# Définition des contenus et analyse concurrentielle

Un site ergonomique est avant tout un site utile, c'est donc ce point qui prime ; l'utilisabilité arrive seulement en second lieu ! Le contenu est la réelle valeur ajoutée qui va intéresser l'internaute et qui marque la différence du site avec les autres sites. Le contenu doit donc être utile pour les visiteurs…

# Votre contenu répond à un besoin de l'internaute

Soit l'internaute accède au site pour ce que lui offre le site en le connaissant auparavant, soit il accède au site sans le connaître parce

que le site lui propose un contenu d'intérêt (accès via de la publicité ou un moteur de recherche).

### Quelle est l'utilité globale du site?

C'est l'idée principale du site qui définit son utilité ou ses niveaux d'utilité (en fournissant plusieurs types de contenus ou services aux internautes).

### Créez des micro-utilités

Fonctionnalités et informations complémentaires proposées aux internautes permettant aux persona de mieux profiter de l'offre du site.!!

#### *Comment imaginer et choisir des micro"utilités*

Les micro-utilités viennent compléter une utilité globale en la servant au mieux, elles sont « inventées » surtout en se mettant à la place des personas. Les micro-utilités sont d'autant plus essentielles que le secteur est concurrentiel, il peut s'agit soir d'information soit de fonctionnalité.

#### *Des exemples de micro"utilité*

- Offrir la vue la plus complète sur un produit (plusieurs visuels différentes, éventuellement toute la gamme et toutes les couleurs, vues 360°,…)
- La fonctionnalité chercher au cœur des livres sur le site Amazon, ou montrer l'intérieur d'une boite de jeux,...
- Proposer le téléchargement d'un contenu (notice,...) en pdf

#### *Prendre en compte les comportements liés à l'achat*

Pour faciliter l'achat online comme l'achat offline (communiquer une référence d'un produit pour l'acheter en magasin,…)

#### **MOTS CLES DU CHAPITRE**

Contenus, fonctionnalités, utilités et micro-utilités, analyse concurrentielle, benchmark ergonomique,!!

#### *Contenu*

*Dans ce chapitre le terme contenu est utilisé au sens large et regroupe en même temps l'information et les fonctionnalités proposées.*

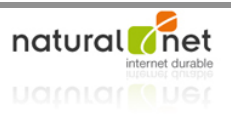

#### *Précéder les interrogations des internautes*

Répondre à leurs questions avant qu'il les formule.

#### *Simplifier la tâche des internautes en précédant leurs besoins fonctionnels*

Proposer le téléchargement de tous les pdf d'un site en une seule fois.

#### *Prendre en compte les potentialisateurs d'action*

Le fait de proposer différents mode de paiement ou de pouvoir bénéficier des mêmes services et offres que dans un magasin physique favorise les sites d'e-commerce.

### Pour énumérer vos contenus, exploitez toutes vos sources !

Une fois définit précisément les différents niveaux d'utilité, il faut les énumérer clairement sans prendre en compte à cet instant de la manière dont ils seront proposés (il ne s'agit pas forcément des contenus finaux mais au moins de leurs trames et essence).

Pour déterminer avec exhaustivité les contenus des sites, il est possible de s'appuyer :

- Sur le site existant
- Sur les acteurs du projet
- Sur la concurrence
- Sur les besoins supposés des internautes (cf personas)
- Sur les besoins exprimés par les internautes réels (messagerie du service clientèle)

# Que font les autres ? L'analyse concurrentielle en ergonomie

L'analyse concurrentielle ergonomique n'a pas les mêmes objectifs qu'un benchmark purement marketing.

# La démarche de l'analyse concurrentielle

#### *Principes de base de l'analyse concurrentielle*

« Observer chez les autres ce qui pourrait être intéressant pour son propre site. »

Pratiquée intuitivement simplement en naviguant ou de manière plus formelle (en simulant les parcours des différents personas) , elle permet de relever les points positifs et négatifs de chaque site.

#### *Définissez votre panel concurrentiel!!*

Il faut distinguer les concurrents du point de vue sectoriels qui font l'objet d'un benchmark marketing, des concurrents « ergonomiques » ce qui élargit nécessairement le panel.

#### *Combien de concurrents doivent être analysés ?*

Un nombre supérieur à 10 paraît difficile à surmonter au vu de la charge de la travail, la sélection doit rassembler les sites référents et des sites moins connus mais plus innovants de point de vue leurs interfaces.

### Analyses concurrentielles générales

Les analyses concurrentielles générales s'intéressent à l'utilité du site, aux grands principes adoptés en considérant parfois certaines micro"fonctionnalités caractéristiques (clés d'entrée dans les catalogues, principe général de navigation, micro-fonctionnalité de navigation (nuage tags,...), descriptifs produits,...).

*Pour Jakob & Nielsen, l'analyse concurrentielle permet de tester la manière dont les concurrents ont géré des problématiques semblables, leur site devenant une sorte de prototype.!!*

## Analyses concurrentielles détaillées

Cette analyse s'intéresse essentiellement à l'analyse de l'utilisabilité des sites du panel avec 3 objectifs :

- Copier les bonnes idées.
- Repérer les conventions de présentation et de fonctionnement,
- Repérer les conventions de terminologie (dépendantes à la fois de l'interface ou du domaine d'activité).

Pour conclure, l'analyse concurrentielle n'est qu'une partie du travail de réflexion ergonomique à appliquer parallèlement à d'autres méthodes ergonomiques (les 12 règles, personas,...).

# Architecturer l'information et les interactions

L'architecture de l'information d'un site se définit comme la manière d'y ranger les données.

# Ranger pour aider à trouver

Il s'agit de passer d'un ensemble de contenus indifférenciés à un site internet organisé dans le but de satisfaire ses utilisateurs en concevant une architecture en fonction de la manière dont les internautes vont chercher l'information.

# Comment visite-t-on un site internet?

Il existe 3 grands types d'exploration du contenu d'un site :

### La recherche par mot clé : droit au but

Le site doit disposer d'un moteur de recherche si c'est justifié. Il faut réfléchir à la manière dont on met en avant cette fonctionnalité de recherche sur les pages, sur la performance de l'outil et sur la présentation des résultats.

### La navigation ciblée : étape par étape

Elle consiste à parcourir l'arborescence à la recherche d'un contenu précis, elle est favorisée par :

- Une navigation globale qui sert de repère permanent,
- Une navigation locale (c'est-à-dire dont le contenu change en fonction d'où on se trouve), fille de la navigation globale.

#### La navigation libre : se promener sur un site Internet

La présence de liens transversaux, de liens contextuels, ou raccourcis peuvent la favoriser.

Un outil d'aide au benchmark pour la saisie des données, tirer des conclusions, produire des résumés, et faire des araphiaues:

http://alpha.benchmarkr.com

#### **MOTS CLES DU CHAPITRE**

Architecture de l'information, navigation, plan du site, catégorisation mentale, stratégies de recherche, trouvabilité, parcours client, flux d'interaction

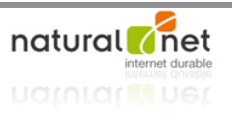

# Une organisation calquée sur les attentes de l'internaute

L'architecture doit refléter la manière dont les internautes pensent et cherchent une information.

## Source d'inspiration n°1 : les objectifs et comportements utilisateur

L'architecture doit faciliter l'accomplissement des tâches (contacter le service client, télécharger une chanson, réserver un billet de théâtre pour la semaine prochaine,...) que doivent remplir les personas.

### Source d'inspiration n°2 : les représentations mentales

Connaître les représentations mentales passe nécessairement par leur rencontre et à pratiquer soit des « tris de carte », soit des tests utilisateurs.

### Source d'inspiration n°3 : aller voir ailleurs !

Le modèle mental des internautes dépend également du monde réel, et ce dernier peut donc à bon escient permettre d'organiser les contenus.

#### Source d'inspiration interdite : votre propre vision des choses

A proscrire : organiser un site en fonction de l'organisation interne de l'entreprise, l'organiser d'après un jargon spécifique dans le cas d'un site grand public,...

# Concevez votre architecture de l'information

### Mode d'emploi en 2 étapes : catégoriser puis structurer

C'est à dire créer des groupes de contenus, puis hiérarchiser les groupes en définissant les relations qu'ils entretiennent.

#### La catégorisation : regrouper pour simplifier

Ce réflexe cognitif s'applique à tout ce qui nous entoure et nous permet de regrouper pour simplifier notre perception et éviter une surcharge mentale. Différents critères peuvent être considérés pour procéder à ces regroupements :

- Alphabet
- Chronologie
- Localisation géographique
- Thème
- Actions utilisateur (classement par taches un peu à la manière d'un logiciel avec édition qui regroupe « copier, coller,... »)
- Cible utilisateur

### La structuration de l'information

Une fois les groupes créés il est nécessaire d'en dégager une vue d'ensemble plus hiérarchisée par la mise en valeur de certains contenus, le fait de faciliter l'accès à certains contenus. On intègre dans cette phase les caractéristiques cognitives des internautes, les limitations en terme d'écran.

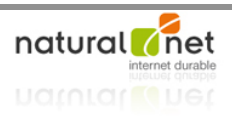

#### trouvabilité

de l'anglais « findability » désigne la capacité d'un site à guider les utilisateurs pour qu'ils trouvent ce qu'ils cherchent. http://findability.org

#### *Une structure hiérarchique représentée par les menus*

L'importance variable des contenus va pousser à les mettre en valeur différemment dans les menus. Les menus peuvent dès lors mélanger des thématiques issus de différents classements si les cibles et leurs comportements l'exige (par exemple isoler et présenter un article spécifique très attendu par les internautes dans la barre de menu en dehors d'un menu « boutique »).

#### *Une structure secondaire représentée par des liens contextuels*

#### *Une structure vivante*

Modifier la structuration durant la vie du site est tout à fait envisageable notamment en fonction d'une actualité nécessitant une mise en exergue.!!

### Réaliser un plan du site

C'est le résultat attendu du travail d'architecture de l'information.

Il doit permettre de situer un contenu à un endroit donné et de décrire les différentes manières d'y accéder.

### Bien choisir ses mots

Le mot vu par l'internaute sera primordial dans son choix de cliquer ou non, d'où l'importance des libellés. Il faut permettre à l'internaute d'être d'une part sûr de son choix lorsqu'il clique sur une rubrique et d'autre part faire qu'il ne se trompe pas lors de ce choix.

Le fait de se donner comme objectif l'utilisation d'item les plus courts et clairs possible, de se reposer sur les conventions web et les conventions du domaine est une démarche positive en terme d'utilisabilité.

### Traduire l'architecture par la navigation

Ce sont les liens, menus, boutons,… qui permettent de parcourir le site qui traduisent l'architecture de l'information (ce sont en quelque sorte les panneaux indicateurs du monde réel). L'architecture de l'information est la structure, la navigation est ce qui permet de parcourir cette architecture.

*Profondeur et largeur en architecture de l'information!!*

*Une architecture plate contient peu de rubriques de second niveau et beaucoup de premier niveau. Moins de clics pour parvenir à l'information mais plus de réflexions pour rechercher.*

*Une architecture profonde présente beaucoup de rubriques de niveau profond.*

*Il faut trouver un compromis entre ces 2 tendances en s'attachant à analyser la difficulté d'action et non simplement le nombre de clics.*

*Une bibliothèque « d'objets » pour réaliser un plan du site est disponible à l'adresse : http://jjg.net/ia/visvocab/!!*

Les éléments de navigation doivent permettre de répondre en permanence aux réponses suivantes :

- Où suis-je ? Révéler à tout moment l'identité du site, donner une idée de son contenu,...
- Où puis-je trouver ce qui m'intéresse ? Aider l'utilisateur à réaliser sa tâche.
- Qu'est ce que ce site propose d'autre ?

# Au-delà de la navigation : architecturer les parcours client et les interactions

Il s'agit de tracer le parcours pas à pas des personas cette fois de manière linéaire ; on ajoute à la structure de l'information la composante temps. Il s'agit de décrire les parcours client et flux d'interaction entre le site et l'internaute.

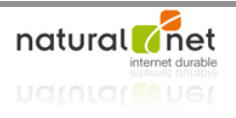

L'utilisabilité des parcours client doit être envisagé à la fois au niveau du fonctionnement général mais également au niveau des micro-fonctionnements.

L'optimisation des parcours clients et interaction a toujours pour objectif de s'adapter aux besoins et comportements des personas.

# Passez à l'écran : zonings et maquettes

#### **MOTS CLES DU CHAPITRE**

Zoning, maquette, écran, fold, pixel, storyboard, spécifications ergonomiques \_\_\_\_\_\_\_\_\_\_\_\_\_\_\_\_\_\_\_\_

# Le zoning : un premier découpage

Avant de formaliser le site écran par écran, il faut tout d'abord découper et positionner les grands espaces d'information et de contenu.

### Espace disponible et principes de répartition

Débute par le choix d'une résolution cible tout en prenant en compte les résolutions supérieures et inférieures. Il faut porter attention aux éléments incompressibles qui réduisent l'espace disponible (barre de menu du navigateur,…) et définir l'espace réellement disponible pour effectuer le zoning.

#### Espace disponible en fonction de la résolution d'écran

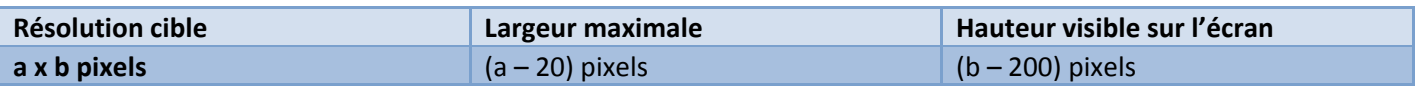

#### *L'espace horizontal : une limite maximale*

La limite horizontale est une limite finie à ne pas dépasser pour proscrire les ascenseurs horizontaux.

#### *L'espace vertical et la notion de fold*

Le fold est une ligne virtuelle représentant le bas de l'écran au-delà de laquelle il faut descendre pour voir la suite de la page. Cette notion et la bonne habitude qu'on les internautes d'effectuer des scrolls verticaux étend la surface de l'espace vertical en distinguant 2 zones : la zone « above the fold » (visible sans scroll) qui doit contenir au minimum l'identité visuelle, la navigation principale, les outils fonctionnels, et les informations capitales.

#### Les types de zones

Le zoning ne concerne pas toutes les pages mais seulement les pages clés du site ; il s'agit de positionner toutes les zones clés en jouant sur la surface et la couleur de chaque zone pour indiquer les zones qui doivent être plus ou moins fortes visuellement.

# La maquette conceptuelle : chaque zone en détail

La maquette conceptuelle utilise le zoning comme support et apporte des détails à chaque zone. Cette maquette a 3 rôles :

- Côté concepteur : cela concrétise la problématique et oblige à réfléchir,
- Côté client : elle matérialise au client la conception du site et facilite le dialogue,
- Côté équipe projet : utilisé par toute l'équipe pour dialoguer sur une base commune.

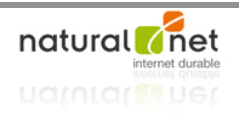

### Les différents types de maquette

Le fait de commencer par une première version de type papier offre plus de liberté et de créativité et moins de contraintes liées aux outils informatiques.

### Qu'est-ce que je mets dans ma maquette ?

#### *Texte et vocabulaire!!*

La maquette va nécessiter de réfléchir et définir les termes clés des éléments au cœur des pages (titres, boutons, liens,…) et d'adopter des règles d'écriture (emploi de l'infinitif,…). On peut par contre travailler avec des textes de substitution.

#### *Apparence et comportement des objets*

Le fait d'introduire en préalable aux maquettes la présentation des objets et leur comportement (les règles qui les régissent) évite de surcharger le reste de la présentation. De même les phénomènes d'interaction, de changement d'apparence doivent être représentés. Plus la phase de maquettage est précise et détaillée, plus le travail qui suivra sera alléger.

# Quels logiciels pour réaliser zonings et maquettes ?

Chaque outil présente ses avantages et ses inconvénients :

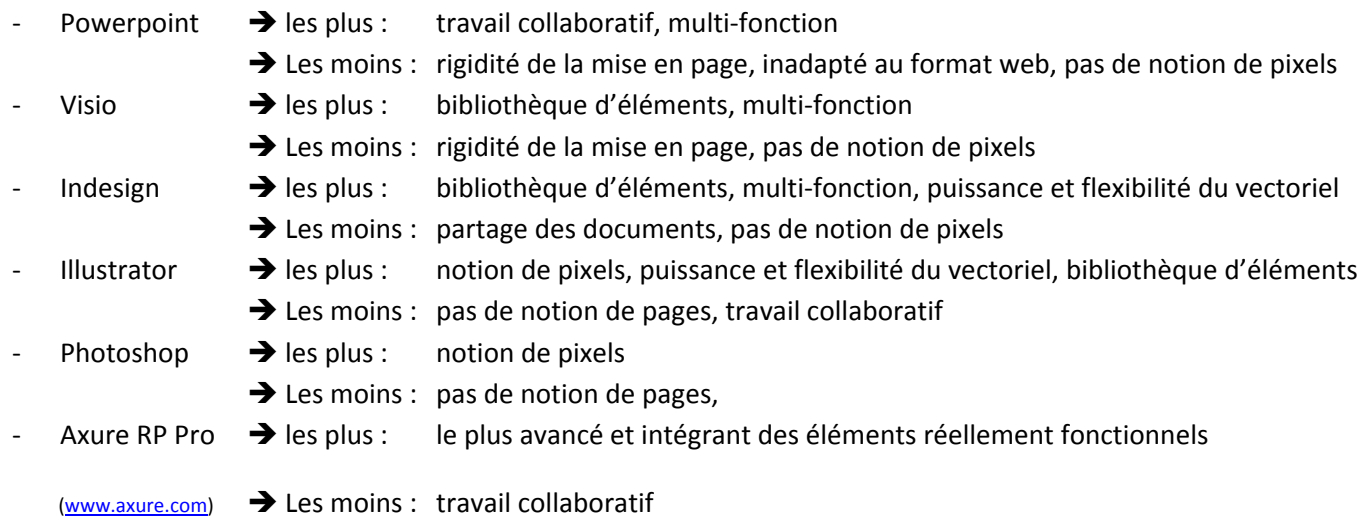

# CINQUIEME PARTIE. METTEZ VOTRE SITE A L'EPREUVE

*Cette cinquième et dernière partie n'est pas traitée dans ce document.*

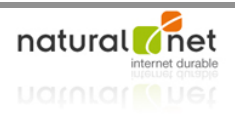